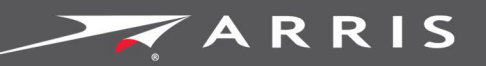

Global Knowledge Services

# Modem câble Touchstone CM8200 DOCSISMD 3.1

Guide de l'utilisateur

STANDARD PN 365-095-30001 x.1

**Septembre 2016**

Guide de l'utilisateur du modem câble Touchstone CM8200 Version 9.2.4h1 STANDARD 1.0

### Droit's d'auteur et marques de commerce d'ARRIS

© ARRIS Enterprises, LLC., 2017. Tous droits réservés.

Aucune partie de cette publication ne peut être reproduite, quels que soient la forme ou les moyens adoptés, ni utilisée pour en créer des œuvres dérivées, comme une traduction, une transformation ou une adaptation, sans l'autorisation écrite d'ARRIS Enterprises, LLC (ci-après « ARRIS »). ARRIS se réserve le droit de réviser cette publication à tout moment et d'y apporter des modifications sans préavis.

ARRIS et son logo sont des marques de commerce d'ARRIS Enterprises, LLC. D'autres marques de commerce et noms commerciaux peuvent être utilisés dans ce document pour faire référence aux entités commerciales détentrices de ces marques ou aux noms de leurs produits. ARRIS renonce à tout droit de propriété sur les marques et les noms de produits autres que les siens.

ARRIS fournit ce guide sans garantie d'aucune sorte, implicite ou explicite, y compris, mais sans s'y limiter, les garanties implicites de qualité marchande et d'adaptation à un usage particulier. ARRIS peut apporter des améliorations ou des changements au ou aux produits décrits dans ce guide à tout moment.

Les capacités, les exigences système ou la compatibilité avec des produits tiers décrits ici sont modifiables sans préavis.

### Table des matières

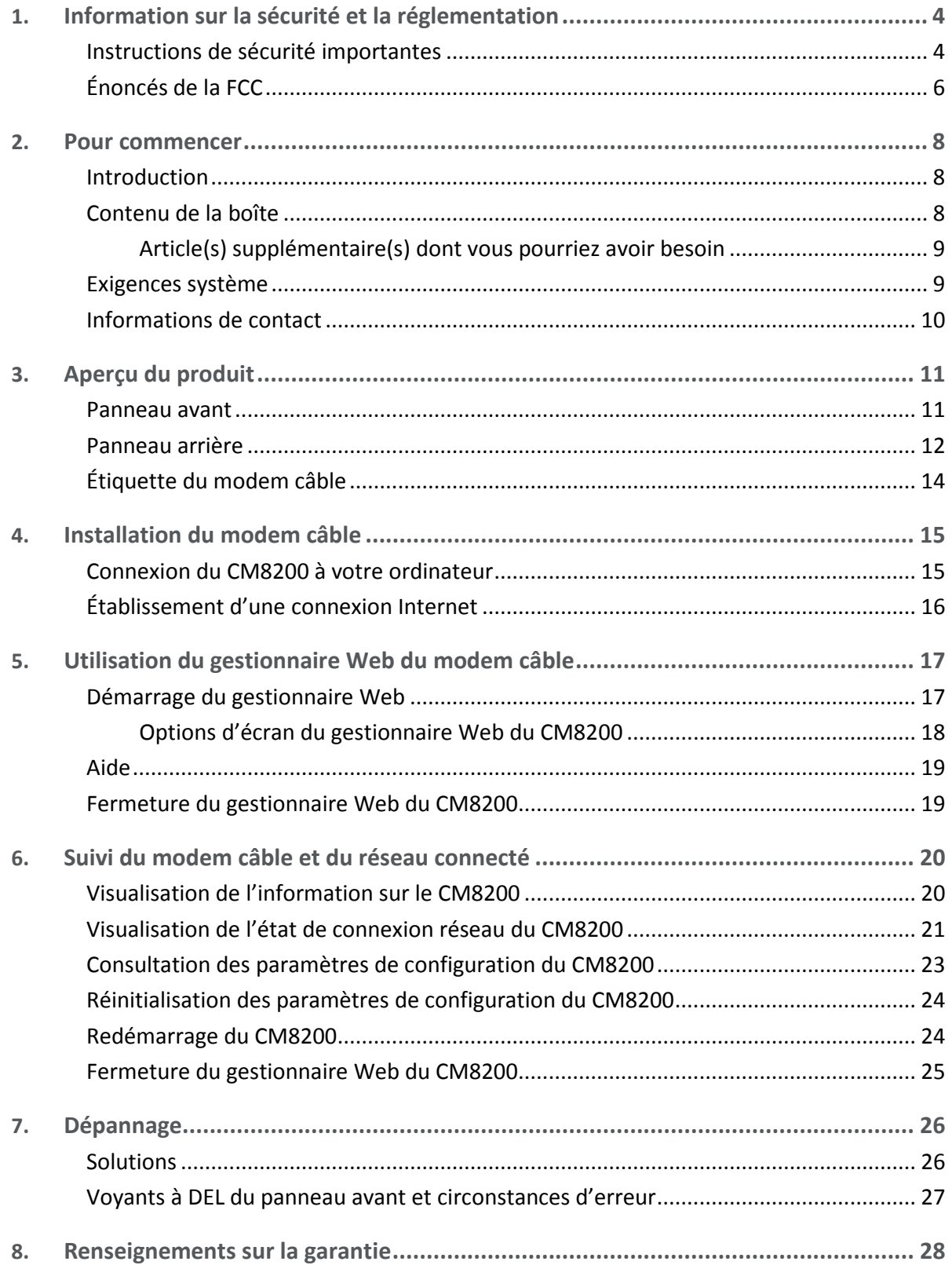

# <span id="page-3-0"></span>Information sur la sécurité et la réglementation

## <span id="page-3-1"></span>Instructions de sécurité importantes

**Lisez ce qui suit avant de commencer** – lorsque vous utilisez votre produit, respectez toujours les consignes de sécurité afin de réduire les risques d'incendie, d'électrocution et de blessures :

- **Lisez toutes les instructions décrites dans le présent document ou dans le guide d'utilisation** avant d'utiliser l'appareil. Portez une attention particulière à toutes les consignes de sécurité. Conservez les instructions afin de pouvoir les consulter ultérieurement.
- Cet appareil doit être installé et utilisé conformément aux instructions fournies par le fabricant, tel qu'il est décrit dans le guide d'utilisation compris avec l'appareil.
- Respectez tous les avertissements et mises en garde énoncés dans ce guide. Respectez tous les symboles d'avertissement et de mise en garde présents sur l'appareil.
- Afin de prévenir tout risque d'incendie ou d'électrocution, n'exposez pas l'appareil à l'eau ou à l'humidité. N'exposez pas l'appareil à des gouttes d'eau ou à des éclaboussures. Ne placez aucun objet rempli de liquide sur l'appareil, comme un vase.
- Cet appareil a été jugé conforme dans des conditions de vérification qui comprennent l'utilisation des câbles fournis avec les composants de l'appareil. Pour rester conforme aux règlements et aux consignes de sécurité, utilisez uniquement le cordon d'alimentation et le câble d'interface fournis, puis assurez-vous de les brancher correctement.
- Vous pouvez utiliser différents types de câbles pour le branchement des câbles au circuit d'alimentation principal. N'utilisez qu'un cordon d'alimentation qui respecte les normes de sécurité en vigueur dans le pays où cet appareil est utilisé.
- L'installation de cet appareil doit respecter les codes de câblage nationaux et la réglementation locale.
- Ne faites fonctionner cet appareil qu'au moyen du type de source d'alimentation indiqué sur l'étiquette de l'appareil. Si vous n'êtes pas certain du type d'alimentation de votre maison, consultez votre fournisseur ou l'entreprise d'électricité de votre région.
- Ne surchargez pas les prises électriques ou les rallonges, puisque cela peut entraîner un risque d'incendie ou de décharge électrique. Les prises électriques surchargées, les rallonges, les cordons d'alimentation effilochés, les isolants de fils fendus ou endommagés ainsi que les prises brisées sont dangereux. Ils peuvent entraîner un risque d'incendie ou d'électrocution.
- Disposez les câbles d'alimentation de sorte qu'ils ne soient pas piétinés ou pincés par des éléments à proximité ou placés sur eux. Portez une attention particulière aux points de connexion des câbles avec les prises murales. Vérifiez l'état du câble à la sortie de l'appareil.
- Placez l'appareil suffisamment près d'une prise électrique pour pouvoir brancher facilement le cordon d'alimentation.
- Placez l'appareil de sorte à faciliter l'accès à la prise murale pour débrancher l'appareil de la prise de courant murale.
- **Branchez la fiche dans une rallonge, une prise murale ou toute autre prise uniquement si** elle peut être insérée en totalité et qu'aucune partie de la lame n'est exposée.
- **Placez l'appareil sur une surface stable.**
- Pour éviter qu'une décharge statique endommage l'appareil, ne touchez pas le câble coaxial lorsque celui-ci est connecté à la prise murale du câble de télévision mise à la terre.
- Avant de débrancher ou de rebrancher le câble Ethernet de l'appareil ou de l'ordinateur, touchez toujours le connecteur du câble coaxial au niveau de l'appareil.
- Il est recommandé d'installer un limiteur de surtension c.a. dans la prise d'alimentation c.a. dans laquelle l'appareil est branché. Cette précaution permettra d'éviter tout dommage pouvant être causé par la foudre ou d'autres phénomènes de surtension.
- N'effectuez pas l'installation de l'appareil s'il y a des risques d'orage ou de foudre dans votre région.
- N'utilisez pas ce produit à proximité de l'eau. Par exemple, près d'une baignoire, d'un lavabo, d'un évier, d'un bac de lavage ou d'une piscine ou dans un sous-sol humide.
- Ne couvrez pas l'appareil et ne bloquez pas le passage de l'air avec un objet quelconque. Maintenez l'appareil éloigné de toute chaleur ou humidité excessive et ne l'exposez pas à des vibrations et à la poussière.
- Nettoyez l'appareil au moyen d'un linge propre et sec. N'utilisez jamais de produits nettoyants ou autres produits chimiques semblables. Ne vaporisez aucun produit nettoyant directement sur l'appareil et n'utilisez pas d'air pour le dépoussiérer.
- Pour mieux protéger l'appareil et éviter les dommages en cas d'orage et de coupure de courant, débranchez-le de la prise murale et débranchez tous les câbles.
- Après toute opération d'entretien ou toute réparation, demandez au technicien d'effectuer un contrôle de sécurité pour vérifier que l'appareil peut fonctionner en toute sécurité.
- N'ouvrez pas l'appareil. N'effectuez que l'entretien indiqué dans les instructions d'installation et de dépannage. Faites appel à du personnel qualifié pour toute opération d'entretien.
- L'appareil ne doit pas être utilisé dans un environnement où la température dépasse 40 °C (104 °F).

### CONSERVEZ CES INSTRUCTIONS

**Remarque à l'intention de l'installateur du système de câblodistribution** – Ce rappel vise à attirer l'attention de l'installateur du système de câblodistribution sur les articles 820.93 et 820.100 du Code national de l'électricité des États-Unis (NEC), qui donne des directives concernant la mise à la terre et qui, en particulier, précise que la mise à la terre du câble doit être branchée au système de mise à la terre du bâtiment, le plus près possible du point d'entrée du câble.

# <span id="page-5-0"></span>Énoncés de la FCC

### Avis de la FCC sur l'interférence

Cet appareil a fait l'objet de tests et il a été trouvé conforme aux limites établies pour un appareil numérique de classe B, comme il est stipulé à la section 15 des règlements de la Federal Communications Commission (FCC). Ces limites sont fixées afin d'offrir une protection suffisante contre des interférences nuisibles dans un environnement résidentiel. Ce matériel génère, utilise et peut émettre de l'énergie par radiofréquence, s'il n'est pas installé et utilisé conformément aux instructions; il peut également envoyer des interférences nuisibles vers des communications radio. Cependant, on ne peut garantir qu'il n'y aura aucune interférence dans une installation particulière. Si cet appareil cause une interférence nuisible à la réception de la radio ou de la télévision, ce qui peut être déterminé en éteignant et en allumant l'appareil, il est recommandé de remédier à la situation en prenant une ou plusieurs des mesures suivantes :

- Réorienter ou déplacer l'antenne réceptrice;
- Augmenter la distance entre l'appareil et le récepteur;
- **Brancher l'appareil dans une prise d'un circuit différent de celui du récepteur;**
- Consulter le marchand ou un technicien radio/télévision expérimenté pour obtenir de l'aide.

Cet appareil est conforme à la section 15 des règlements de la FCC. Son utilisation est assujettie aux deux conditions suivantes : (1) l'appareil ne doit pas émettre d'interférence nuisible, et (2) l'appareil doit accepter toute interférence, y compris toute interférence susceptible de compromettre le fonctionnement de l'appareil.

**Mise en garde de la FCC :** Tout changement ou toute modification non expressément approuvés par Motorola en matière de conformité du produit aux normes peut annuler le droit d'utilisation de l'appareil par l'utilisateur.

### Déclaration de la FCC sur l'exposition aux radiations

Cet appareil est conforme aux limitations prévues concernant l'exposition aux radiations établies par la FCC dans un environnement non contrôlé. Pour se conformer aux exigences de la FCC en matière d'exposition aux radiofréquences, la distance qui sépare l'antenne du corps de toute personne (y compris les mains, poignets, pieds et chevilles) doit être au moins 20,3 cm (8 po).

Cet émetteur ne doit pas être situé au même endroit ou utilisé conjointement avec tout autre type d'antenne ou d'émetteur, à l'exception de ceux déjà approuvés dans le présent document.

La disponibilité de certains canaux particuliers ou bandes de fréquence opérationnelles est propre au pays et ces éléments sont programmés par micrologiciel à l'usine afin qu'ils correspondent aux exigences des destinations visées. L'utilisateur final n'a pas accès aux paramètres du micrologiciel.

### Industry Canada (IC) Statement

This device complies with RSS-210 of the Industry Canada Rules. Operation is subject to the following two conditions:

- This device may not cause interference, and
- **This device must accept any interference, including interference that may cause** undesired operation of the device.

CAN ICES-3 (B)/NMB-3 (B)

In Canada, RLAN devices are restricted from using the 5600-5650 MHz frequency band.

**Caution**: To reduce the potential for harmful interference to co-channel mobile satellite systems, use of the 5150-5250 MHz frequency band is restricted to indoor use only.

High power radars are allocated as primary users (meaning they have priority) of 5250-5350 MHz and 5650-5850 MHz frequency bands. These radars could cause interference and/or damage to License Exempt–Local Area Network (LE-LAN) devices.

### IC Radiation Exposure Statement

*Important Note: This equipment complies with IC radiation exposure limits set forth for an uncontrolled environment. This equipment should be installed and operated with a minimum distance of 20 centimeters between the radiator and your body.*

### Avis d'Industrie Canada (IC)

Cet appareil est conforme à la réglementation RSS-210 d'Industrie Canada. Son utilisation est assujettie aux deux conditions suivantes :

- Cet appareil ne doit pas causer d'interférences et
- Cet appareil doit accepter toute interférence reçue, y compris les interférences causant un fonctionnement non désiré.

### CAN ICES-3 (B)/NMB-3 (B)

Au Canada, les appareils de réseau local sans fil ne sont pas autorisés à utiliser les bandes de fréquence 5600-5650 MHz.

**Avertissement :** afin de réduire les risques de brouillage préjudiciable aux systèmes de satellites mobiles utilisant les mêmes canaux, les dispositifs fonctionnant dans la bande 5150-5250 MHz sont réservés uniquement pour une utilisation à l'intérieur.

Les radars à haute puissance sont définis en tant qu'utilisateurs principaux (c.-à-d. prioritaires) des bandes de fréquences 5250-5350 MHz et 5650-5850 MHz. Ces radars peuvent causer de l'interférence ou des dommages susceptibles de nuire aux appareils exempts de licence–réseau local (LAN-EL).

### Déclaration d'IC sur l'exposition aux rayonnements

*Note importante : cet équipement est conforme aux limites d'exposition aux rayonnements établies par IC pour un environnement non contrôlé. Cet équipement doit être installé et utilisé de manière à maintenir une distance d'au moins 20 cm entre la source de rayonnement et votre corps.* 

# <span id="page-7-0"></span>Pour commencer

## <span id="page-7-1"></span>Introduction

Le modem câble ARRIS Touchstone<sup>MD</sup> CM8200 DOCSIS<sup>MD</sup> 3.1 offre des vitesses de connexion Internet beaucoup plus élevées en aval (émission) et en amont (réception) sur la connexion à large bande de votre réseau domestique ou de votre réseau de petite entreprise. Le CM8200 est utilisé pour connecter directement un ordinateur ou un routeur à votre réseau local via une connexion Ethernet.

Ce guide fournit une présentation générale du produit et des instructions pour installer et configurer le CM8200 pour le connecter à votre réseau domestique ou de petite entreprise.

## <span id="page-7-2"></span>Contenu de la boîte

Avant d'installer le CM8200, assurez-vous que les objets suivants sont à l'intérieur de la boîte. S'il manque des articles, veuillez contacter votre fournisseur de services pour obtenir de l'aide.

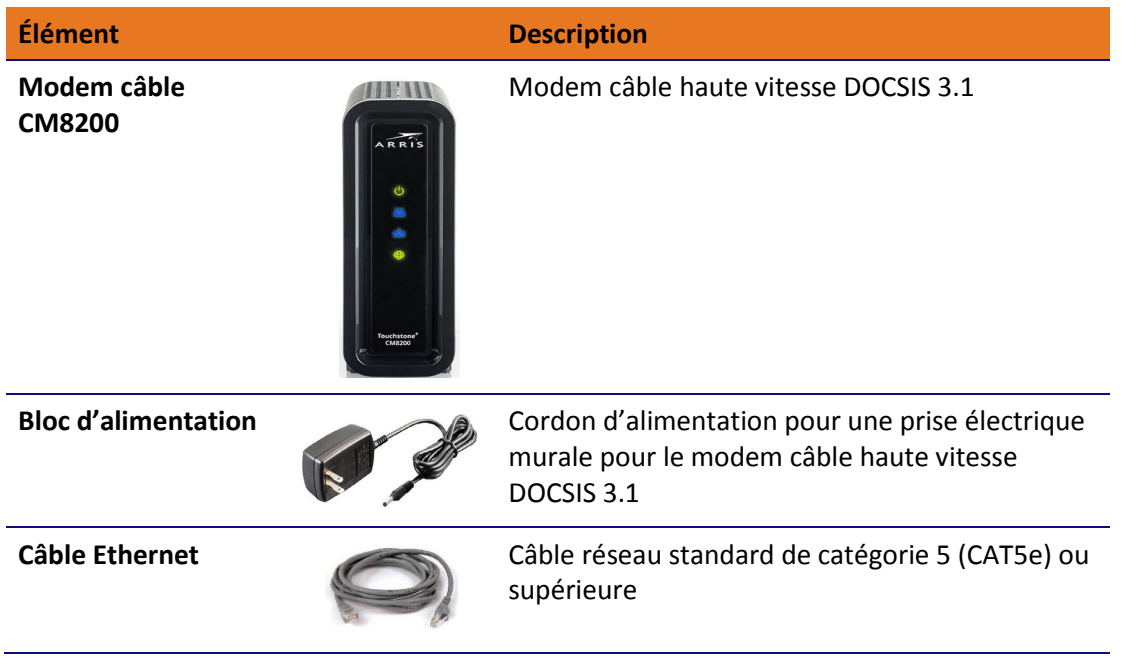

#### **Table 1. Contenu de l'emballage du CM8200**

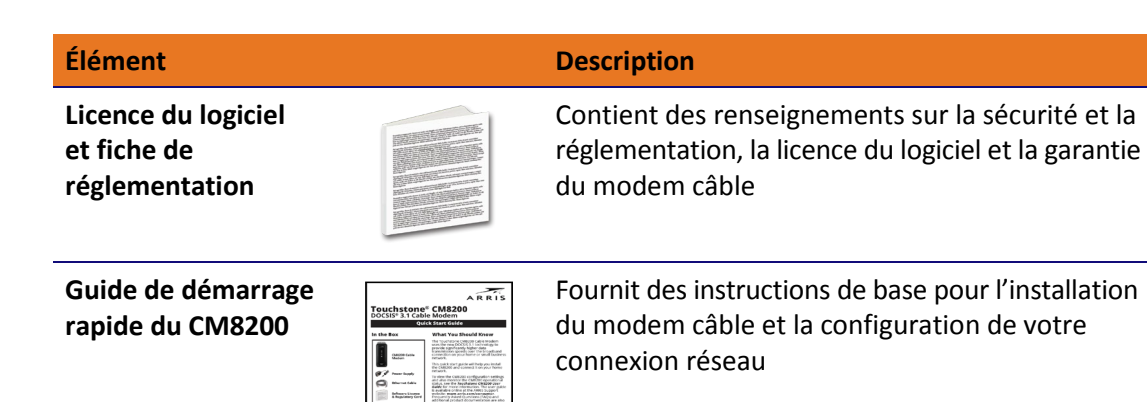

### <span id="page-8-0"></span>Article(s) supplémentaire(s) dont vous pourriez avoir besoin

L'article suivant n'est pas inclus dans la boîte et doit être acheté séparément, si nécessaire :

Un câble coaxial, si aucun n'est déjà connecté à une prise murale

### <span id="page-8-1"></span>Exigences système

- Compte d'accès Internet haute vitesse
- Accès à un navigateur Web –Microsoft Internet Explorer, Google Chrome, Firefox ou Safari
- Systèmes d'exploitation compatibles :
	- $\bullet$  Windows<sup>MD</sup> 10
	- Windows 8
- Windows 7 Service Pack 1 (SP1)

*Remarque : Bien que les anciennes versions des systèmes d'exploitation Microsoft Windows ne soient plus spécifiquement prises en charge, elles devraient toujours fonctionner avec le CM8200.*

- MacintoshMD 10.4 ou ultérieur
- UNIXMD
- LinuxMD

## <span id="page-9-0"></span>Informations de contact

Pour le service à la clientèle et le soutien technique, choisissez l'une des méthodes suivantes :

- Site Web : soutien technique d'ARRIS au *http://ask.arris.com* (*ask.arris.com*, *www.arris.com*)
- Courriel : **tac.helpdesk@arrisi.com**
- Téléphone : **1 888 944-4357** (numéro sans frais aux États-Unis)

**+1 678 473**‑**5656** (ailleurs dans le monde); de **8 h** à **20 h (HNE)**

Rubrique 3

# <span id="page-10-0"></span>Aperçu du produit

### <span id="page-10-1"></span>Panneau avant

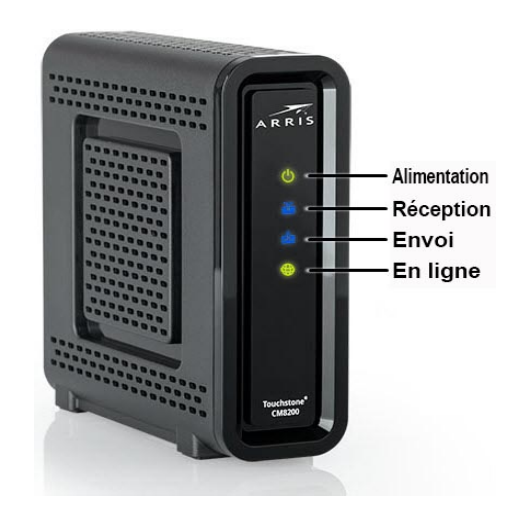

**Figure 1:** Vue avant du CM8200

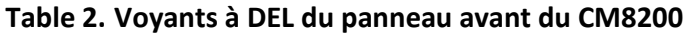

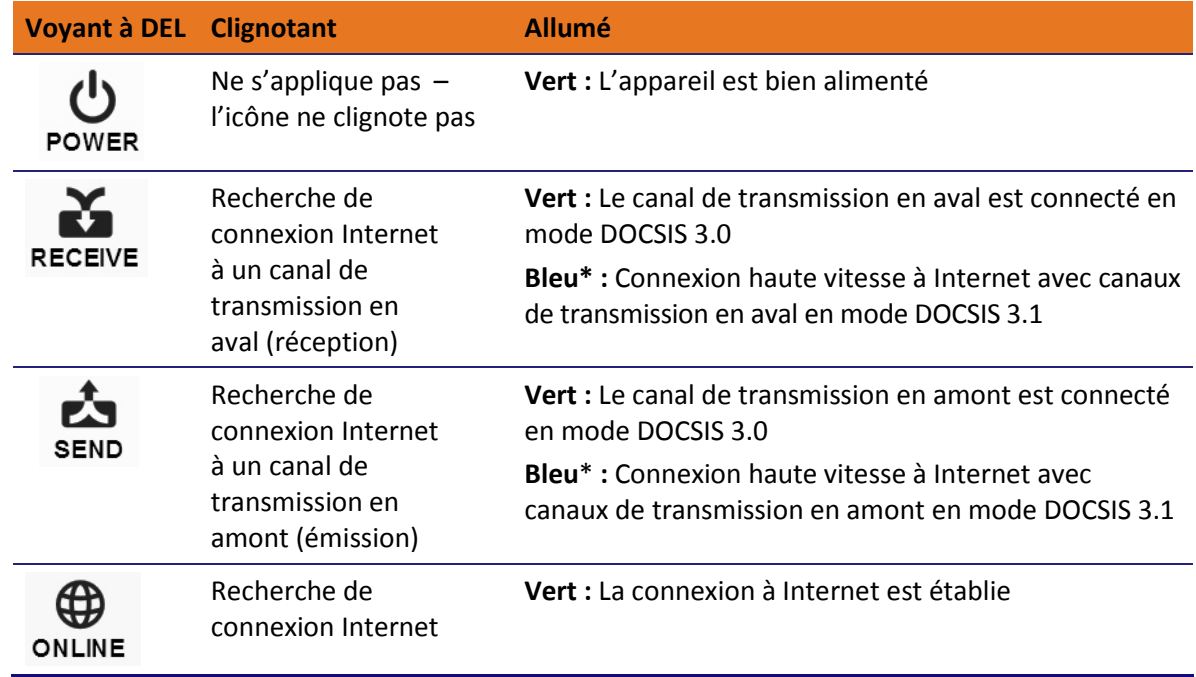

\* **Bleu :** Indique que le service DOCSIS 3.1 (accès Internet haute vitesse) peut ne pas être disponible partout. Vérifiez auprès de votre fournisseur de services pour connaître la disponibilité dans votre région.

### <span id="page-11-0"></span>Panneau arrière

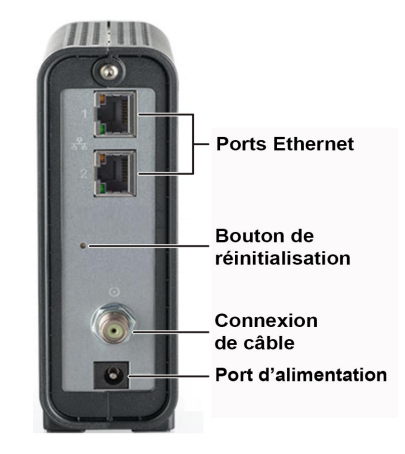

**Figure 2:** Vue arrière du CM8200

#### **Table 3. Ports et connecteurs du panneau arrière du CM8200**

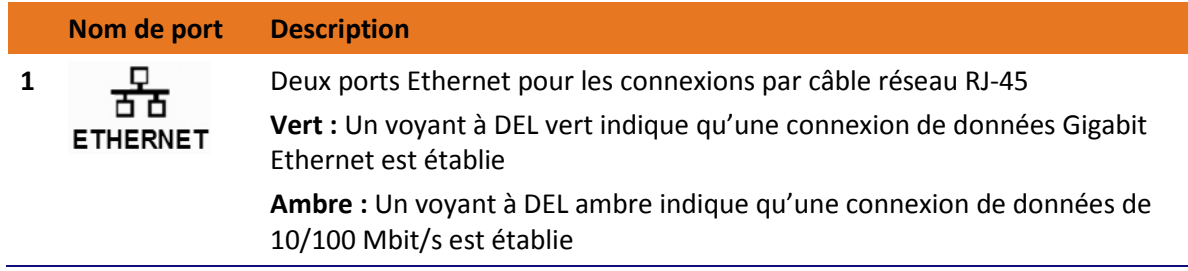

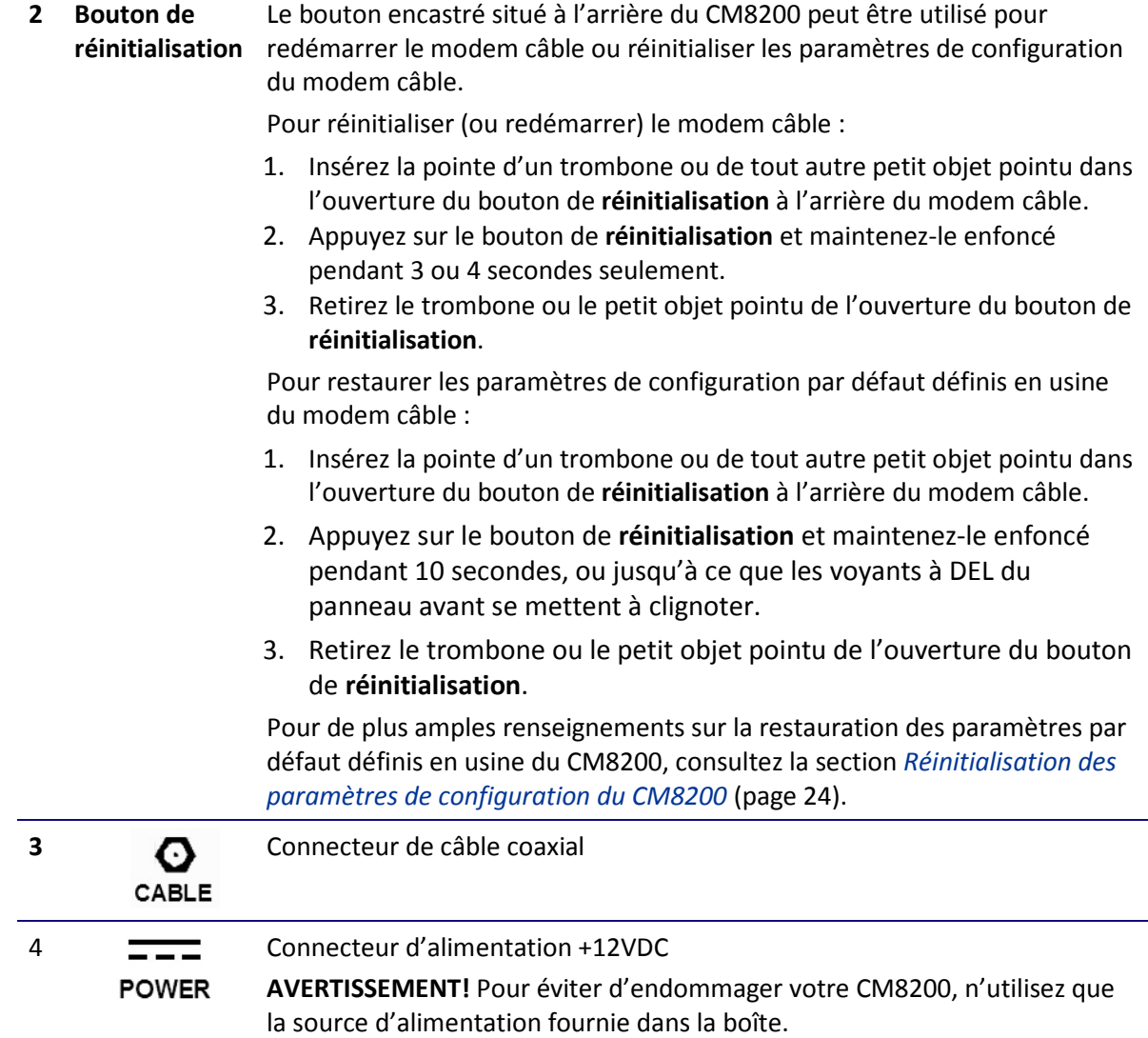

# <span id="page-13-0"></span>Étiquette du modem câble

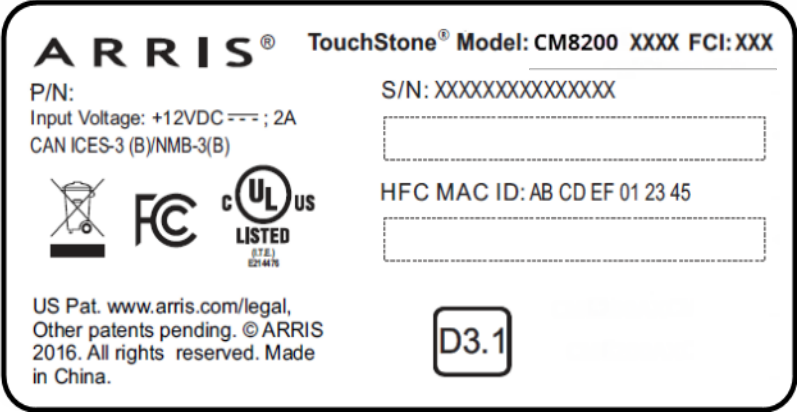

**Figure 3:** Exemple d'étiquette du modem câble CM8200

L'étiquette du modem câble se trouve sur le dessous du CM8200. Elle contient des informations spécifiques au modem câble dont vous pouvez avoir besoin lorsque vous contactez votre fournisseur de services ou le soutien technique d'ARRIS pour obtenir de l'aide.

Pour recevoir le service Internet, vous devrez communiquer avec votre fournisseur de services pour obtenir de l'aide. Il se peut que vous ayez à fournir les renseignements suivants figurant sur l'étiquette du modem câble :

- Nom du modèle (**CM8200**)
- Adresse MAC (**HFC MAC ID**)
- Numéro de série (**S/N**)

### Rubrique 4

# <span id="page-14-0"></span>Installation du modem câble

**Mise en garde :** Ce produit est uniquement destiné à un usage à l'intérieur. Ne passez pas le câble Ethernet à l'extérieur. Son exposition à la foudre pourrait être dangereuse et risque d'endommager l'appareil.

### <span id="page-14-1"></span>Connexion du CM8200 à votre ordinateur

Avant d'installer le CM8200 :

- Vérifiez auprès de votre fournisseur de services que le service de câble à large bande est disponible dans votre région.
- Choisissez un emplacement pour l'ordinateur et le modem, préférablement près de prises murales pour le câble et pour l'alimentation.

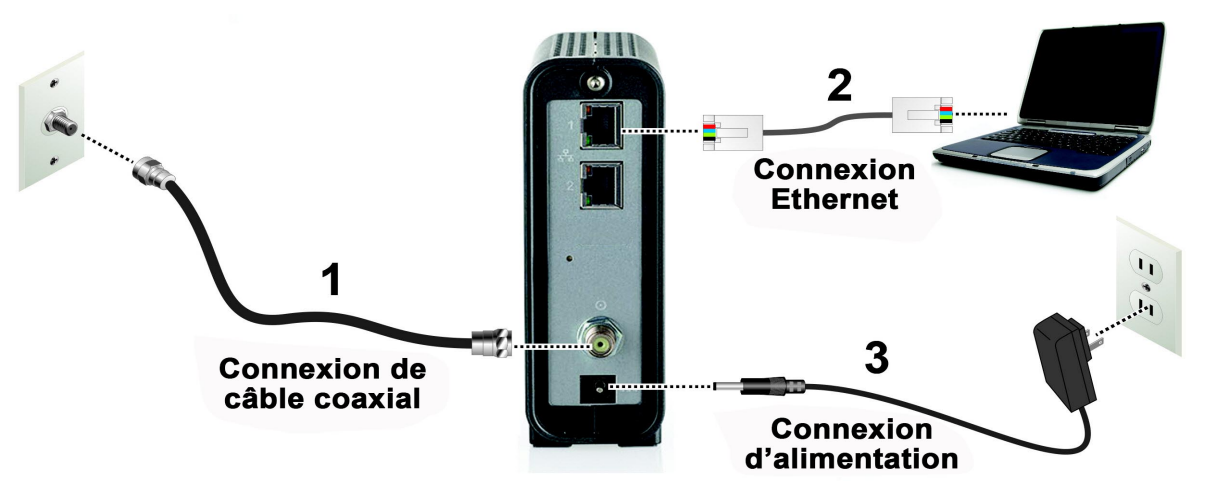

**Figure 4:** Schéma de connexion du CM8200

- 1. Vérifiez qu'un câble coaxial est déjà connecté à une prise murale ou à un diviseur de radiofréquence (non fourni).
- 2. Branchez l'autre extrémité du câble coaxial au connecteur de **câble** à l'arrière du CM8200. Serrez les connecteurs à la main pour éviter de les abîmer.
- 3. Branchez le câble Ethernet au port **Ethernet** à l'arrière du CM8200.
- 4. Branchez l'autre extrémité du câble Ethernet au port **Ethernet** de l'ordinateur.
- 5. Branchez le cordon d'alimentation au port d'**alimentation** à l'arrière du CM8200.
- 6. Branchez l'autre extrémité du cordon d'alimentation dans une prise électrique qui n'est pas reliée à un interrupteur mural.

*Remarque : Cela allume automatiquement le CM8200. Il peut y avoir un délai de 15 secondes avant que le voyant à DEL Alimentation du panneau avant du CM8200 s'allume une fois l'alimentation branchée.*

## <span id="page-15-0"></span>Établissement d'une connexion Internet

Bien que votre ordinateur puisse déjà être configuré pour accéder automatiquement à Internet, vous devez quand même effectuer le test de connectivité par modem câble suivant pour vérifier que vos appareils ont été correctement branchés :

- 1. Allumez l'ordinateur connecté au CM8200 s'il est éteint, puis connectez-vous.
- 2. Contactez votre fournisseur de services pour activer (approvisionner) le CM8200. Il se peut que vous ayez à fournir l'adresse MAC figurant sur l'étiquette du modem câble.

*Remarque : Votre fournisseur de services peut autoriser l'activation automatique qui lancera automatiquement son site Web spécial lorsque vous ouvrez un navigateur Web.*

- 3. Une fois le CM8200 approvisionné (ou activé), ouvrez un navigateur Web (comme Internet Explorer, Google Chrome, Firefox ou Safari) sur l'ordinateur connecté au CM8200.
- 4. Tapez une URL valide (comme *http://www.arris.com* ou *[ask.arris.com](http://ask.arris.com/)*, *www.arris.com*) dans la barre d'adresse puis appuyez sur **Entrée**.

Le site Web d'ARRIS devrait s'ouvrir. S'il ne s'ouvre pas, veuillez contacter votre fournisseur de services pour obtenir de l'aide.

- 5. Vérifiez que les voyants **Alimentation**, **Réception**, **Envoi** et **En ligne** du panneau avant du CM8200 s'allument dans l'ordre séquentiel. Consultez la section *[Panneau avant](#page-10-1)* (page [11\)](#page-10-1) pour plus d'information sur les voyants à DEL.
	- Si les quatre voyants à DEL ne s'allument pas et que vous n'êtes pas connecté à Internet, vous devrez peut-être contacter votre fournisseur de services pour réactiver le CM8200 ou vérifier s'il y a des problèmes de signal.
	- Si vous n'arrivez toujours pas à vous connecter à Internet, le CM8200 est peut-être défectueux. Pour obtenir de l'aide, communiquez avec votre fournisseur de services.

# <span id="page-16-0"></span>Utilisation du gestionnaire Web du modem câble

Utilisez le gestionnaire Web du CM8200 pour afficher et surveiller l'état de fonctionnement du CM8200 et les paramètres de configuration réseau.

### <span id="page-16-1"></span>Démarrage du gestionnaire Web

- 1. Ouvrez un navigateur Web sur l'ordinateur connecté au CM8200.
- 2. Tapez l'adresse IP du réseau local par défaut, 192.168.100.1, dans la barre d'adresse, puis appuyez sur **Entrée**.

L'écran État du CM8200 apparaît.

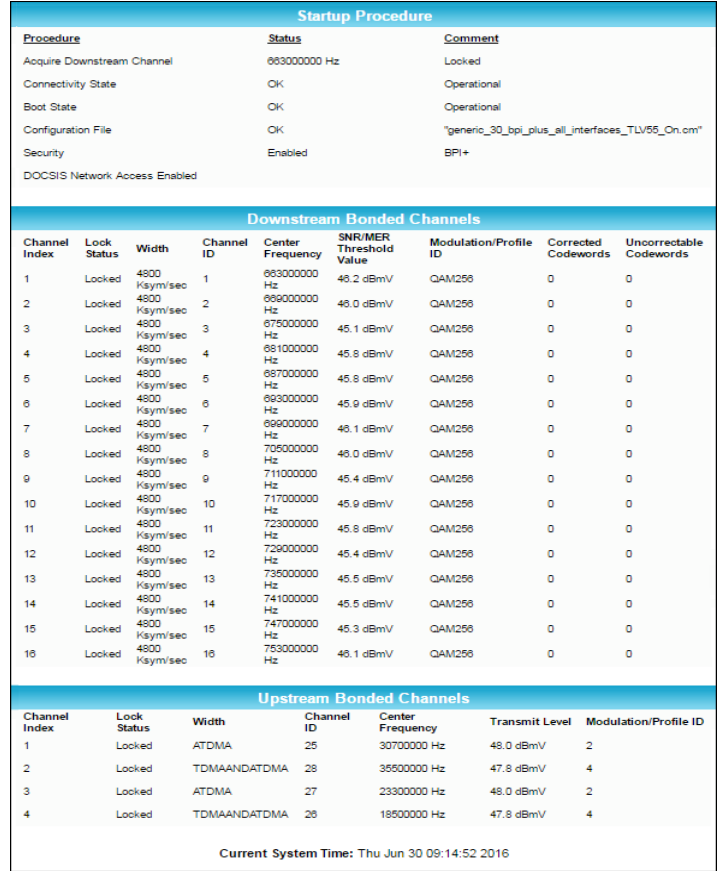

**Figure 5:** Écran d'accueil du CM8200

*Remarque : Si vous ne pouvez pas accéder aux pages HTML du gestionnaire Web du CM8200, veuillez contacter votre fournisseur de services ou le soutien technique d*'*ARRIS pour obtenir de l*'*aide.* 

### <span id="page-17-0"></span>Options d'écran du gestionnaire Web du CM8200

### Boutons de menu et liens

Vous pouvez utiliser les boutons de menu et les liens du gestionnaire Web pour visualiser les écrans d'état et de configuration de réseau du CM8200.

**Les boutons de menu apparaissent en haut de l'écran du gestionnaire Web. Pour afficher** un écran particulier du gestionnaire Web, cliquez sur le bouton correspondant.

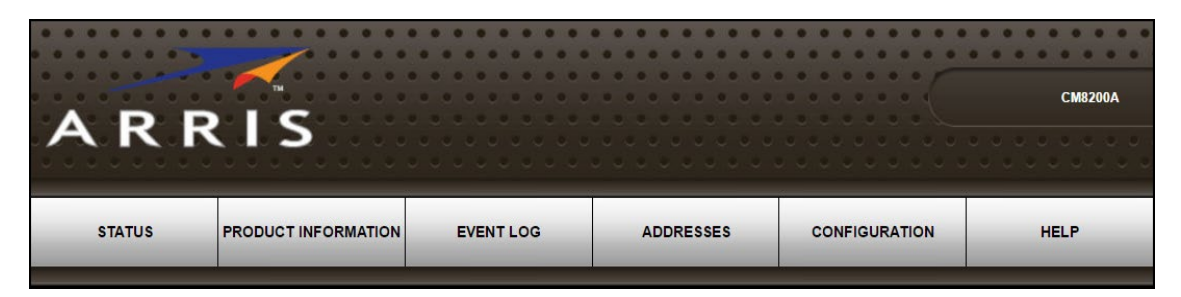

**Figure 6:** Boutons du menu principal du gestionnaire Web du CM8200

 Les liens de menu du CM8200 apparaissent au bas de l'écran du gestionnaire Web. Pour afficher un écran particulier du gestionnaire Web, cliquez sur le lien correspondant.

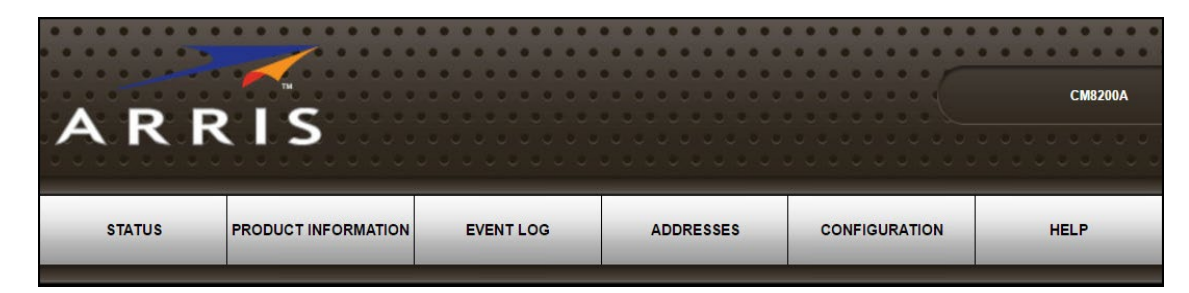

**Figure 7:** Liens du menu principal du gestionnaire Web du CM8200

#### **Table 4. Options d'écran du gestionnaire Web du CM8200**

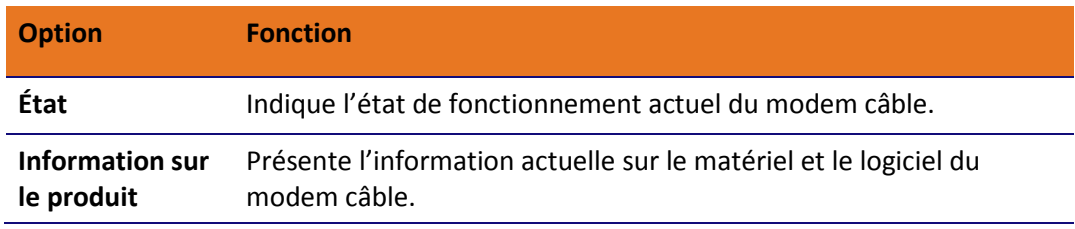

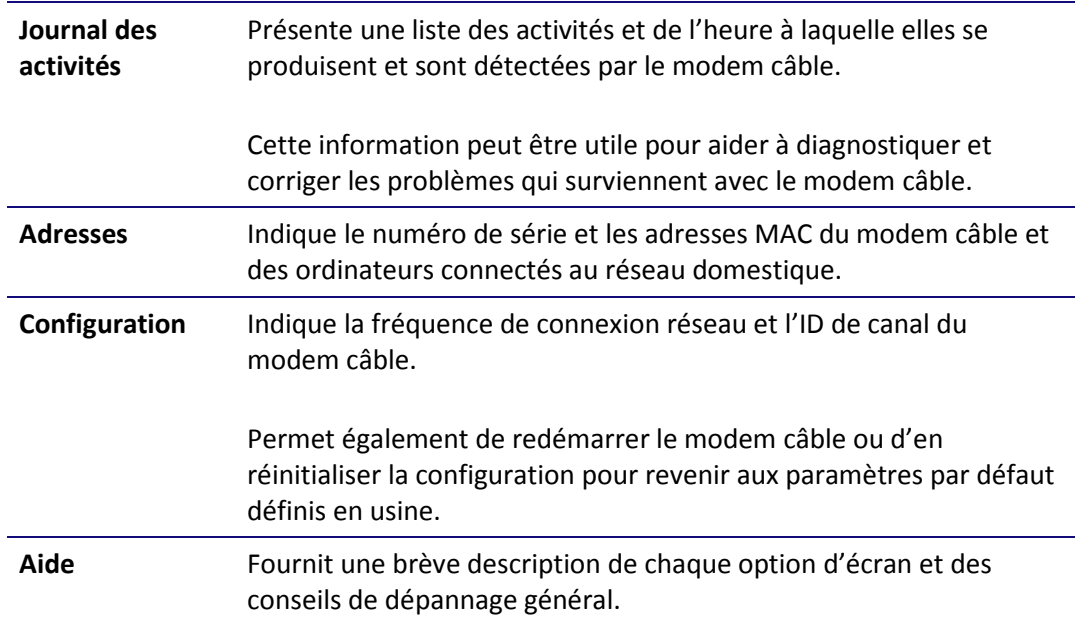

# <span id="page-18-0"></span>Aide

L'écran Aide présente une brève description de chaque écran du gestionnaire Web.

**Pour y accéder, cliquez sur le bouton de menu ou le lien Aide dans l'écran du** gestionnaire Web du CM8200.

|                        | <b>Help Pages</b>                                                                                                    |
|------------------------|----------------------------------------------------------------------------------------------------|
| <b>Status</b>          | The Status page is the first page in the display. This page shows diagnostic information about the startup procedure,<br>the downstream bonded channels, and the upstream bonded channels.                                                |
| Product<br>Information | The Product Information page displays information about the hardware version, software version, MAC address,<br>serial number, system "up" time, and network registration status.                                                         |
| <b>Event Log</b>       | The Event Log page provides a list of all the events that have occurred on the cable modem. Each event shows the<br>time that it occurred, the priority of the event, and an event description.                                           |
| Addresses              | The Addresses Page provides information about the network connection between the Cable Modem and your<br>computer. Also, it provides details about the connection between the Cable Modem and the service provider's<br>computer systems. |
| Configuration          | The Configuration page lists information about the upstream and downstream connection to the service provider.                                                                                                    |
|                        |                                                                                                    |
|                        | For information regarding software licenses, acknowledgments and copyright notices for<br>certain software packages and/or components that are used in this CM8200A, please<br>see the Open Source Software Information.                  |

**Figure 8:** Écran Aide du CM8200

## <span id="page-18-1"></span>Fermeture du gestionnaire Web du CM8200

Pour fermer le gestionnaire Web du CM8200 :

 Cliquez sur le bouton (**Fermer**) dans le coin supérieur droit de la fenêtre du navigateur Web.

# <span id="page-19-0"></span>Suivi du modem câble et du réseau connecté

*Remarque : Vous avez peut-être constaté que certains des paramètres de configuration du gestionnaire Web sont bloqués et ne peuvent être modifiés. Cette restriction est peut-être imposée par votre fournisseur de services pour des raisons de sécurité ou pour empêcher la modification non autorisée de certains paramètres de configuration du modem câble. Pour modifier la fréquence du modem câble ou tout autre paramètre de configuration bloqué, communiquez avec votre fournisseur de services pour obtenir une autorisation spéciale.*

## <span id="page-19-1"></span>Visualisation de l'information sur le CM8200

L'écran Information sur le produit du CM8200 indique le matériel, la version de microprogramme, l'adresse MAC, le numéro de série et l'état de fonctionnement du CM8200.

Pour accéder à cet écran :

- 1. Ouvrez le gestionnaire Web du CM8200 (consultez la section *[Démarrage du gestionnaire](#page-16-1)  [Web](#page-16-1)* à la page [17\)](#page-16-1).
- 2. Cliquez sur le bouton de menu ou le lien **Information sur le produit** dans l'écran du gestionnaire Web du CM8200.
- 3. Appuyez sur **F5** pour rafraîchir la page ou mettre à jour l'information à l'écran.

| <b>Startup Procedure</b>          |               |                                                  |  |  |  |
|-----------------------------------|---------------|--------------------------------------------------|--|--|--|
| Procedure                         | <b>Status</b> | Comment                                          |  |  |  |
| <b>Acquire Downstream Channel</b> | 663000000 Hz  | <b>Locked</b>                                    |  |  |  |
| <b>Connectivity State</b>         | OK            | Operational                                      |  |  |  |
| <b>Boot State</b>                 | OK            | Operational                                      |  |  |  |
| <b>Configuration File</b>         | OK            | "generic 30 bpi plus all interfaces TLV55 On.cm" |  |  |  |
| Security                          | Fnabled       | $BPI+$                                           |  |  |  |
| DOCSIS Network Access Enabled     |               |                                                  |  |  |  |

**Figure 9:** Écran Information sur le produit du CM8200

# <span id="page-20-0"></span>Visualisation de l'état de connexion réseau du CM8200

L'écran État affiche l'état de connexion actuel du modem et des canaux appariés en aval et en amont servant à recevoir et envoyer des transmissions de données. Consultez la section *[Aide](#page-18-0)*, à la page [19,](#page-18-0) pour résoudre tout problème de connexion qui occasionne un état d'échec lors du démarrage du modem câble.

Pour ouvrir l'écran État :

- 1. Ouvrez le gestionnaire Web du CM8200 (consultez la section *[Démarrage du gestionnaire](#page-16-1)  [Web](#page-16-1)* à la page [17\)](#page-16-1).
- 2. Cliquez sur le bouton de menu ou le lien **État** dans l'écran du gestionnaire Web du CM8200. L'écran État apparaît (voir les figures 10 et 11 ci-dessous).
- 3. Appuyez sur **F5** pour rafraîchir la page ou mettre à jour l'information à l'écran.

| <b>Startup Procedure</b>             |               |                                                  |  |  |  |
|--------------------------------------|---------------|--------------------------------------------------|--|--|--|
| Procedure                            | <b>Status</b> | Comment                                          |  |  |  |
| Acquire Downstream Channel           | 663000000 Hz  | Locked                                           |  |  |  |
| <b>Connectivity State</b>            | OK            | Operational                                      |  |  |  |
| Boot State                           | OK            | Operational                                      |  |  |  |
| <b>Configuration File</b>            | OK            | "generic 30 bpi plus all interfaces TLV55 On.cm" |  |  |  |
| Security                             | Enabled       | $BPI+$                                           |  |  |  |
| <b>DOCSIS Network Access Enabled</b> |               |                                                  |  |  |  |

**Figure 10:** Écran État du CM8200 (1 de 2)

| Channel<br>Index | Lock<br><b>Status</b> | Width                 | Channel<br>ID       | Center<br>Frequency             | SNR/MER<br><b>Threshold</b><br>Value |                          | <b>Modulation/Profile</b><br>ID |                       | Corrected<br>Codewords |                | <b>Uncorrectable</b><br>Codewords |
|------------------|-----------------------|-----------------------|---------------------|---------------------------------|--------------------------------------|--------------------------|---------------------------------|-----------------------|------------------------|----------------|-----------------------------------|
| 1                | Locked                | 4800<br>Ksym/sec      | 1                   | 663000000<br>Hz                 | 46.2 dBmV                            |                          | QAM256                          |                       | o                      |                | o                                 |
| $\overline{2}$   | Locked                | 4800<br>Ksym/sec      | $\overline{a}$      | 669000000<br>Hz                 | 46.0 dBmV                            |                          | QAM256                          |                       | o                      |                | o                                 |
| з                | Locked                | 4900<br>Ksym/sec      | 3                   | 675000000<br>Hz                 | 45.1 dBmV                            |                          | QAM256                          |                       | o                      |                | o                                 |
| 4                | Locked                | 4800<br>Ksym/sec      | 4                   | 681000000<br>Hz                 | 45.8 dBmV                            |                          | QAM256                          |                       | o                      |                | o                                 |
| 5                | Locked                | 4900<br>Ksym/sec      | 5                   | 687000000<br>Hz                 | 45.8 dBmV                            |                          | QAM256                          |                       | ٥                      |                | ٥                                 |
| 6                | Locked                | 4900<br>Ksym/sec      | 6                   | 693000000<br>Hz                 | 45.9 dBmV                            |                          | QAM256                          |                       | o                      |                | o                                 |
| 7                | Locked                | 4800<br>Ksym/sec      | 7                   | 699000000<br>Hz                 | 46.1 dBmV                            |                          | QAM256                          |                       | o                      |                | o                                 |
| 8                | Locked                | 4900<br>Ksym/sec      | 8                   | 705000000<br>Hz                 | 46.0 dBmV                            |                          | QAM256                          |                       | ٥                      |                | ٥                                 |
| g                | Locked                | 4900<br>Ksym/sec      | g                   | 711000000<br>Hz                 | 45.4 dBmV                            |                          | QAM256                          |                       | ٥                      |                | ٥                                 |
| 10               | Locked                | 4800<br>Ksym/sec      | 10                  | 717000000<br>Hz                 | 45.9 dBmV                            |                          | QAM256                          |                       | o                      |                | ٥                                 |
| 11               | Locked                | 4900<br>Ksym/sec      | 11                  | 723000000<br>Hz                 | 45.8 dBmV                            |                          | QAM256                          |                       | ٥                      |                | ٥                                 |
| 12               | Locked                | 4900<br>Ksym/sec      | 12                  | 729000000<br>Hz                 | 45.4 dBmV                            |                          | QAM256                          |                       | o                      |                | ٥                                 |
| 13               | Locked                | 4900<br>Ksym/sec      | 13                  | 735000000<br>Hz                 | 45.5 dBmV                            |                          | QAM256                          |                       | o                      |                | o                                 |
| 14               | Locked                | 4800<br>Ksym/sec      | 14                  | 741000000<br>Hz                 | 45.5 dBmV                            |                          | QAM256                          |                       | o                      |                | o                                 |
| 15               | Locked                | 4800<br>Ksym/sec      | 15                  | 747000000<br>Hz                 | 45.3 dBmV                            |                          | CAM256                          |                       | n                      |                | n                                 |
| 16               | Locked                | 4900<br>Ksym/sec      | 16                  | 753000000<br>Hz                 | 46.1 dBmV                            |                          | QAM256                          |                       | o                      |                | o                                 |
|                  |                       |                       |                     | <b>Upstream Bonded Channels</b> |                                      |                          |                                 |                       |                        |                |                                   |
| Channel<br>Index |                       | Lock<br><b>Status</b> | Width               | ID                              | Channel                              | Center                   |                                 | <b>Transmit Level</b> |                        |                | <b>Modulation/Profile ID</b>      |
| 1                |                       | Locked                | <b>ATDMA</b>        | 25                              |                                      | Frequency<br>30700000 Hz |                                 | 48.0 dBmV             |                        | $\overline{2}$ |                                   |
| $\overline{2}$   |                       | Locked                | <b>TDMAANDATDMA</b> | 28                              |                                      | 35500000 Hz              |                                 | 47.8 dBmV             |                        | 4              |                                   |
| 3                |                       | Locked                | <b>ATDMA</b>        | 27                              |                                      | 23300000 Hz              |                                 | 48.0 dBmV             |                        | $\overline{2}$ |                                   |
| 4                |                       | Locked                | <b>TDMAANDATDMA</b> | 26                              |                                      | 18500000 Hz              |                                 | 47.8 dBmV             |                        | 4              |                                   |

**Figure 11:** Écran État du CM8200 (2 de 2)

Le CM8200 enregistre un journal des activités détectées pendant qu'il est en fonction.

*Remarque : Cette information peut être utile pour aider à diagnostiquer et corriger les problèmes qui surviennent avec le modem. Il pourrait être pertinent de la fournir lorsque vous communiquez avec le soutien technique d'ARRIS ou votre fournisseur de services pour obtenir de l'aide.*

Pour ouvrir l'écran Journal des activités :

- 1. Ouvrez le gestionnaire Web du CM8200 (consultez la section *[Démarrage du gestionnaire](#page-16-1)  [Web](#page-16-1)* à la page [17\)](#page-16-1).
- 2. Cliquez sur le bouton de menu ou le lien **Journal des activités** dans l'écran du gestionnaire Web du CM8200.

3. Appuyez sur **F5** pour rafraîchir la page ou mettre à jour l'information à l'écran.

| <b>Time</b>        | <b>Priority</b> | <b>Description</b>                                                                                                    |
|--------------------|-----------------|----------------------------------------------------------------------------------------------------|
| 2016-6-27.8.3.47   | Warning         | "Dynamic Range Window violation"                                                                                                    |
| 2016-6-27.8.3.23   | Warning         | "DHCP WARNING - Non-critical field invalid in response ;CM-<br>MAC=20:3d:66:ae:34:21;CMTS-MAC=00:30:b8:c6:3a:26;CM-QOS=1.1;CM-<br>$VER = 3.1$ :"                    |
| 2016-6-27.8.3.22   | Critical        | "DHCP FAILED - Request sent, No response; CM-<br>MAC=20:3d:66:ae:34:21:CMTS-MAC=00:30:b8:c6:3a:26:CM-QOS=1.1:CM-<br>$VER = 3.1$ :"                                  |
| 2016-6-27.8.3.14   | Warning         | "Dynamic Range Window violation"                                                                                                    |
| 1970-1-1,0.0.33    | Notice          | "Honoring MDD; IP provisioning mode = Dual-Stack"                                                                                                    |
| 1970-1-1.0.0.30    | Critical        | "SYNC Timing Synchronization failure - Failed to acquire QAM/QPSK symbol<br>timing::CM-MAC=20:3d:66:ae:34:21:CMTS-MAC=00:00:00:00:00:00:CM-<br>QOS=1.1:CM-VER=3.1:" |
| 2016-6-27.8.59.36  | Critical        | "Started Unicast Maintenance Ranging - No Response received - T3 time-<br>out;CM-MAC=20:3d:66:ae:34:21;CMTS-MAC=00:01:5c:87:a2:46;CM-<br>QOS=1.1:CM-VER=3.1:"       |
| 2016-6-27.8.59.36  | Critical        | "Unicast Maintenance Ranging attempted - No response - Retries exhausted; CM-<br>MAC=20:3d:66:ae:34:21;CMTS-MAC=00:01:5c:87:a2:46;CM-QOS=1.1;CM-<br>$VER = 3.1$ :"  |
| 2016-6-27.8.59.36  | Critical        | "Started Unicast Maintenance Ranging - No Response received - T3 time-<br>out:CM-MAC=20:3d:66:ae:34:21:CMTS-MAC=00:01:5c:87:a2:46:CM-<br>QOS=1.1:CM-VER=3.1:"       |
| 2016-6-27.8.59.35  | Critical        | "Unicast Maintenance Ranging attempted - No response - Retries exhausted;CM-<br>MAC=20:3d:66:ae:34:21;CMTS-MAC=00:01:5c:87:a2:46;CM-QOS=1.1;CM-<br>$VER = 3.1$ :"   |
| 2016-6-27, 8.59.35 | Critical        | "Started Unicast Maintenance Ranging - No Response received - T3 time-<br>out;CM-MAC=20:3d:66:ae:34:21;CMTS-MAC=00:01:5c:87:a2:46;CM-<br>QOS=1.1:CM-VER=3.1:"       |
| 2016-6-27.8.59.35  | Critical        | "Unicast Maintenance Ranging attempted - No response - Retries exhausted; CM-<br>MAC=20:3d:66:ae:34:21:CMTS-MAC=00:01:5c:87:a2:46:CM-QOS=1.1:CM-<br>$VFR = 3.11$    |
| 2016-6-27.8.59.35  | Critical        | "Started Unicast Maintenance Ranging - No Response received - T3 time-<br>out:CM-MAC=20:3d:66:ae:34:21:CMTS-MAC=00:01:5c:87:a2:46:CM-<br>QOS=1.1;CM-VER=3.1;"       |
| 2016-6-27.8.59.32  | Critical        | "Unicast Maintenance Ranging attempted - No response - Retries exhausted; CM-<br>MAC=20:3d:66:ae:34:21:CMTS-MAC=00:01:5c:87:a2:46:CM-QOS=1.1:CM-<br>$VER = 3.1$ :"  |
| 2016-6-27.8.59.32  | Critical        | "Started Unicast Maintenance Ranging - No Response received - T3 time-<br>out:CM-MAC=20:3d:66:ae:34:21:CMTS-MAC=00:01:5c:87:a2:46:CM-<br>QOS=1.1:CM-VER=3.1:"       |
| 1970-1-1.0.0.34    | Critical        | "No Ranging Response received - T3 time-out;CM-<br>MAC=20:3d:66:ae:34:21:CMTS-MAC=00:01:5c:87:a2:46:CM-QOS=1.1:CM-<br>VER=3.1:"                                     |
|                    |                 |                                                                                                    |

**Figure 12:** Écran Journal des activités du CM8200

# <span id="page-22-0"></span>Consultation des paramètres de configuration du CM8200

L'écran Configuration du modem câble CM8200 indique la connexion au réseau en aval et en amont. Lorsque le CM8200 se connecte correctement au réseau, il enregistre la fréquence utilisée afin de permettre une connexion automatique au modem.

Pour ouvrir l'écran Configuration :

- 1. Ouvrez le gestionnaire Web du CM8200 (consultez la section *[Démarrage du gestionnaire](#page-16-1)  [Web](#page-16-1)* à la page [17\)](#page-16-1).
- 2. Cliquez sur le bouton de menu ou le lien **Configuration** dans l'écran du gestionnaire Web du CM8200.

*Remarque :* Les paramètres de configuration à l'écran de configuration du *CM8200* sont en lecture seule et ne peuvent être modifiés. Pour modifier la fréquence du modem câble ou tout autre paramètre de configuration bloqué, vous devrez communiquer avec votre fournisseur de services pour obtenir une autorisation spéciale.

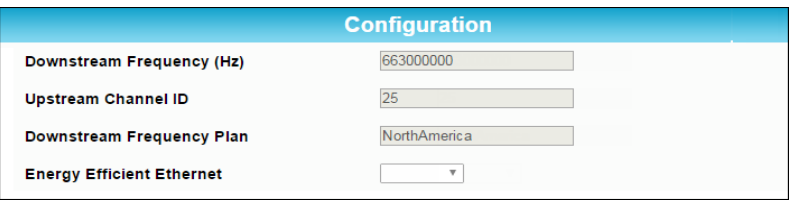

**Figure 13:** Écran Configuration du CM8200

# <span id="page-23-0"></span>Réinitialisation des paramètres de configuration du CM8200

Vous pouvez réinitialiser les paramètres de configuration par défaut définis en usine du CM8200. Ce processus supprimera les paramètres actuels et prendra environ 5 à 30 minutes. Votre connexion réseau sera désactivée pendant ce temps.

**AVERTISSEMENT!** Ce processus supprimera les paramètres actuels pour les remplacer par les paramètres par défaut définis en usine.

Pour restaurer les paramètres par défaut définis en usine du CM8200 :

- 1. Insérez la pointe d'un trombone ou de tout autre petit objet pointu dans l'ouverture du bouton de **réinitialisation** à l'arrière du modem.
- 2. Appuyez sur le bouton de **réinitialisation** et maintenez-le enfoncé pendant 10 secondes, ou jusqu'à ce que les voyants à DEL du panneau avant se mettent à clignoter.
- 3. Retirez le trombone ou le petit objet pointu de l'ouverture du bouton de **réinitialisation**.

### <span id="page-23-1"></span>Redémarrage du CM8200

Pour redémarrer le CM8200 :

- 1. Insérez la pointe d'un trombone ou de tout autre petit objet pointu dans l'ouverture du bouton de **réinitialisation** à l'arrière du modem.
- 2. Appuyez sur le bouton de **réinitialisation** et maintenez-le enfoncé pendant 3 ou 4 secondes seulement.
- 3. Retirez le trombone ou le petit objet pointu de l'ouverture du bouton de **réinitialisation**.

**AVERTISSEMENT!** Si vous maintenez le bouton de **réinitialisation** enfoncé pendant plus de 7 secondes, les paramètres de configuration seront réinitialisés et reviendront aux valeurs par défaut définies en usine.

### <span id="page-24-0"></span>Fermeture du gestionnaire Web du CM8200

Pour fermer le gestionnaire Web du CM8200 :

 Cliquez sur le bouton (**Fermer**) dans le coin supérieur droit de la fenêtre du navigateur Web.

# <span id="page-25-0"></span>Dépannage

Si les solutions énumérées dans le tableau Solutions de dépannage ci-dessous ne suffisent pas à résoudre le problème, veuillez communiquer avec votre fournisseur de services pour obtenir de l'aide. Il vous demandera peut-être l'état des voyants à DEL situés sur le panneau avant du CM8200. Pour en savoir plus, consultez la section Voyants à DEL du panneau avant et circonstances d'erreur.

En cas de mauvais fonctionnement, il pourrait être nécessaire de réinitialiser la configuration du CM8200 pour remettre les paramètres par défaut définis en usine. Pour de plus amples renseignements à ce sujet, consultez la section *[Réinitialisation des paramètres de configuration](#page-23-0)  [du CM8200](#page-23-0)* (page [24\)](#page-23-0).

## <span id="page-25-1"></span>Solutions

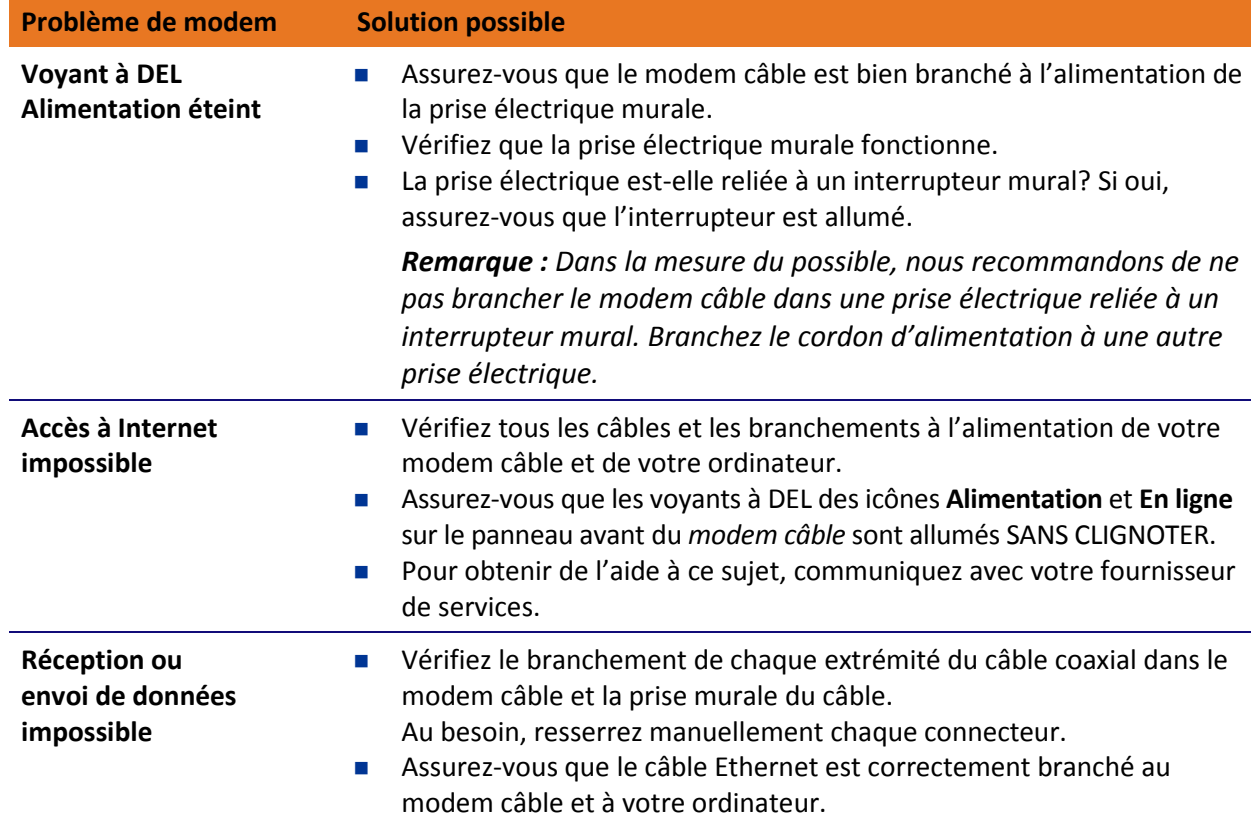

#### **Table 5. Solutions de dépannage**

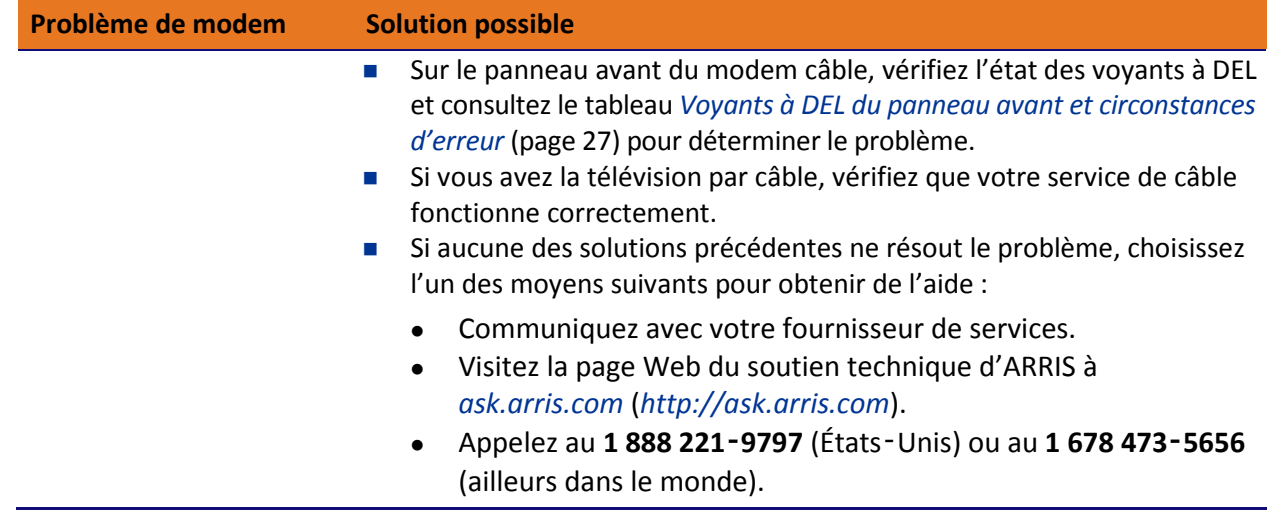

# <span id="page-26-0"></span>Voyants à DEL du panneau avant et circonstances d'erreur

Les voyants à DEL du panneau avant indiquent l'état du modem pour les circonstances d'erreur suivantes :

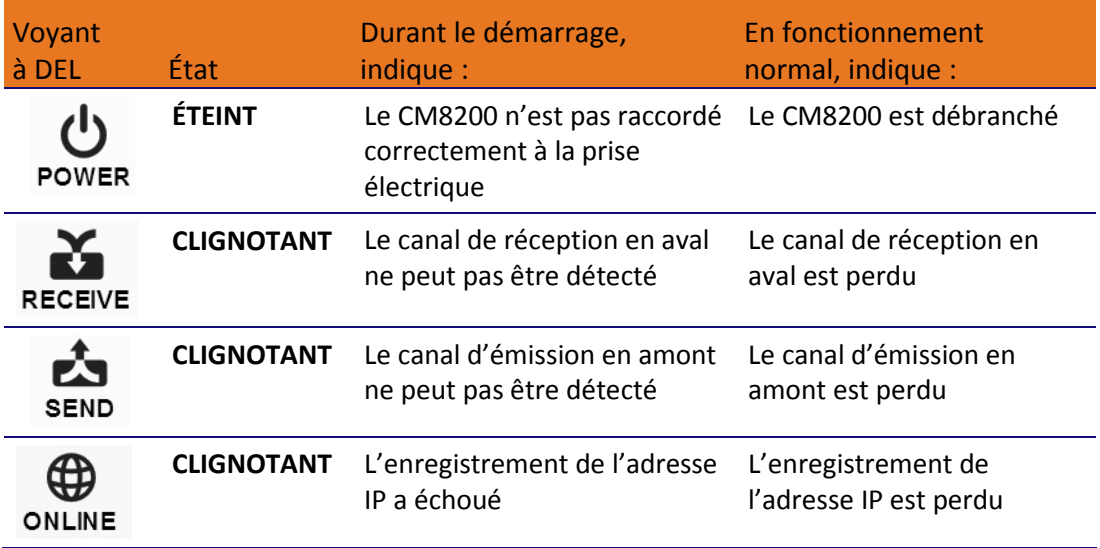

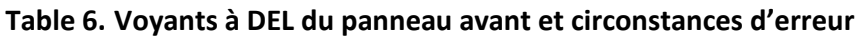

# <span id="page-27-0"></span>Renseignements sur la garantie

Modem câble RCM CM8200 DOCSIS 3.1

ARRIS Enterprises, LLC (ci-après « ARRIS »)

**Arrangements avec votre câblodistributeur ou votre fournisseur de services**. Si vous n'avez pas acheté ce produit directement auprès d'ARRIS ou d'un revendeur détaillant agréé par ARRIS, ARRIS ne vous donne aucune garantie sur ce produit en tant qu'utilisateur final. Une garantie limitée peut avoir été fournie pour ce produit (y compris le logiciel) à votre câblodistributeur ou au fournisseur de service Internet (ci-après le « fournisseur de services ») auprès duquel vous avez obtenu le produit. Veuillez communiquer avec votre fournisseur de services si vous éprouvez des problèmes avec ce produit.

**Renseignements généraux**. Les garanties décrites dans cette section ne s'appliquent pas : (i) à tout produit ayant été soumis à un accident, à un usage anormal, à une négligence, à une altération, à des catastrophes naturelles, à une manipulation inappropriée, à un transport inadéquat, à un stockage incorrect, à une utilisation ou à une application inappropriée, à une installation incorrecte, à des essais inadéquats ou à une réparation non autorisée; ou (ii) aux problèmes cosmétiques ou aux défauts résultant de l'usure normale en conditions d'utilisation normales et qui ne compromettent pas la performance ou les conditions d'utilisation du produit. Les garanties d'ARRIS s'appliquent uniquement à un produit fabriqué par ARRIS et représenté par l'apposition d'une marque de commerce, d'un nom ou d'un logo d'identification dont ARRIS est propriétaire. ARRIS ne peut vous garantir, en tant qu'utilisateur final, ni garantir à qui que ce soit d'autre, le fonctionnement sans erreur ni bogue de ce logiciel.

ARRIS NE PEUT ÊTRE TENUE RESPONSABLE DES LOGICIELS FOURNIS PAR DES TIERS ET LES FOURNIT « TELS QUELS ». HORMIS LES INDICATIONS EXPRESSES DE LA PRÉSENTE SECTION (« RENSEIGNEMENTS SUR LA GARANTIE »), IL N'EST FAIT AUCUNE GARANTIE EXPRESSE, IMPLICITE OU STATUTAIRE QUELCONQUE QUANT AU PRODUIT, NOTAMMENT LES GARANTIES IMPLICITES DE QUALITÉ MARCHANDE OU D'ADAPTATION À UN USAGE PARTICULIER, OU LES GARANTIES CONTRE LA CONTREFAÇON PRÉVUE PAR LE CODE COMMERCIAL UNIFORME. Puisque certains États ne permettent pas l'exclusion de garanties implicites, il est possible que les exclusions ci-dessus ne s'appliquent pas à vous.

Quelles autres dispositions devrais-je connaître? Comme il est impossible qu'ARRIS connaisse les raisons pour lesquelles vous avez acquis ce produit ou les utilisations que vous comptez en faire, vous endossez l'entière responsabilité du choix de ce produit ainsi que de son installation et de son utilisation. Bien que tous les efforts possibles aient été mis en œuvre pour vous assurer de recevoir un produit que vous pourrez utiliser et apprécier, ARRIS ne peut garantir que les fonctions du produit répondront à vos attentes ni que son fonctionnement sera ininterrompu ou exempt d'erreurs.

ARRIS NE PEUT ÊTRE TENUE RESPONSABLE DE PROBLÈMES OU DOMMAGES RÉSULTANT DE L'INTERACTION DU PRODUIT AVEC TOUT AUTRE MATÉRIEL OU LOGICIEL. TOUTES LES GARANTIES SONT CADUQUES SI LE PRODUIT EST OUVERT, MODIFIÉ OU ENDOMMAGÉ.

Les garanties ci-dessus constituent vos RECOURS UNIQUES ET EXCLUSIFS pour toute réclamation éventuelle concernant le Produit ou en résultant, en matière contractuelle comme de dommages-intérêts envers vous-même ou un tiers.

ARRIS NE PEUT EN AUCUN CAS ÊTRE TENUE RESPONSABLE, ENVERS VOUS OU TOUT AUTRE TIERS, DE TOUT DOMMAGE DIRECT, INDIRECT, GÉNÉRAL, PARTICULIER, ACCESSOIRE, CONSÉCUTIF, EXEMPLAIRE OU AUTRE, RÉSULTANT DE L'UTILISATION DU PRODUIT OU DE L'INCAPACITÉ DE L'UTILISER (Y COMPRIS, MAIS SANS S'Y LIMITER, LES DOMMAGES ENTRAÎNANT UNE PERTE DE BÉNÉFICES, UNE INTERRUPTION D'ACTIVITÉ, UNE PERTE D'INFORMATION OU TOUTE AUTRE PERTE PÉCUNIAIRE), OU ENCORE D'UNE RUPTURE DE GARANTIE, QUAND BIEN MÊME ARRIS AURAIT ÉTÉ AVISÉE DE L'ÉVENTUALITÉ DE TELS DOMMAGES. EN AUCUN CAS LA RESPONSABILITÉ D'ARRIS NE POURRA EXCÉDER LE PRIX D'ACHAT PAYÉ PAR VOUS POUR LE PRODUIT.

Ces questions sont soumises aux lois de l'État de la Géorgie, aux États-Unis, sans égard aux principes de conflit de lois et à l'exclusion des dispositions de la Convention des Nations Unies sur les contrats concernant la vente internationale de marchandises et de la Uniform Computers Information Transactions Act.

**Arrangements avec votre câblodistributeur ou votre fournisseur de services**. Si vous n'avez pas acheté ce produit directement auprès d'ARRIS ou d'un revendeur détaillant agréé par ARRIS, veuillez communiquer avec votre fournisseur de services pour une assistance technique.

**Siège social**

**ARRIS · Suwanee · Georgia · 30024 · É.**‑**U.** Tél. : 1 678 473‑2000 Téléc. : 1 678 473‑8470 www.arris.com